## reveal

## **Quick Reference Card**

## **Document Viewer**

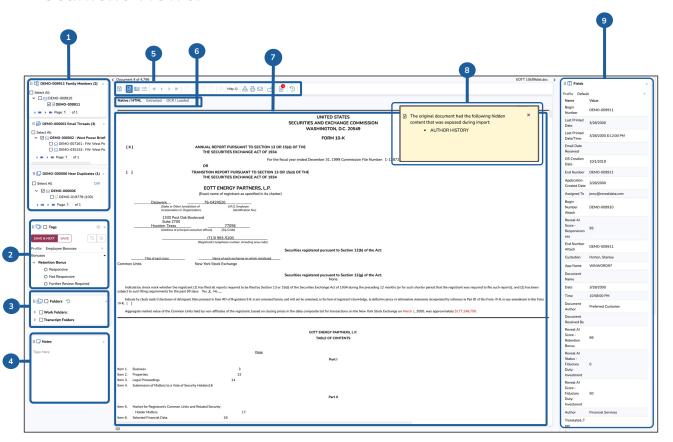

| Interface Layout       |                                                                                                    |
|------------------------|----------------------------------------------------------------------------------------------------|
| Related Doc Panels     | View related docs such as family members, threads, dupes. Propagate coding decisions.                |
| 2 Tags Panel           | Select Tag Profile and apply tags to current document                                                |
| 3 Folders Panel        | Move document to specific work folder                                                                |
| 4 Notes                | Add reviewer notes to the current document                                                           |
| 5 Review Toolbar       | Navigate between document & pages, save, download, or print doc. View doc history                    |
| 6 View Options         | Document view options including Native/HTML, extracted, OCR, and translated text views               |
| 7 Viewer               | Main window that displays the selected document based on view option selected                        |
| B Hidden Content Alert | Specify which fields are visible in the Grid, select Field Profile, or modify selected Field Profile |
| 9 Field Panel          | View all metadata and associated fields for current document                                         |

| Navigation & Action                                                                                                    |                                                                              |  |
|----------------------------------------------------------------------------------------------------|------------------------------------------------------------------------------|--|
|                                                                                                    | Save, Doc view, image view, & metadata view                                  |  |
| « < > »                                                                                                    | First doc, previous doc, next doc,<br>& last doc                             |  |
| « ( ) »                                                                                                    | Search Hit Navigation: first hit,<br>previous hit, next hit, last search hit |  |
| Hits: 1                                                                                                    | Specifies number of hits. Select<br>Wordlist term set to highlight           |  |
|                                                                                                    | Download native, print native, email native, lock doc, and view doc history  |  |
| $\odot \odot \odot \odot \oplus \odot \bigcirc \bigcirc \bigcirc \bigcirc \bigcirc \bigcirc \bigcirc \bigcirc \bigcirc \bigcirc \bigcirc \bigcirc \bigcirc \bigcirc $                                                                                                    |                                                                              |  |
| Redaction & Annotations Toolbar: Page navigation options, zoom in/out, zoom full, best fit, fit to width, Annotation options: highlighter annotations, freehand annotations, text annotations, stick notes. Redaction options: create redaction, text select for redactions. Clear all annotations, rotate image 90 degrees,& sticky view |                                                                              |  |